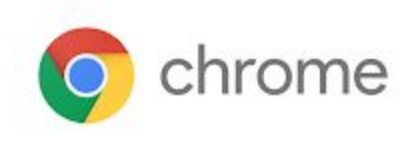

# M62 Enterprise Release Notes

Every 6 weeks, Google releases an update to its Chrome Browser. Each release includes thousands of improvements and other changes. The following release notes are intended for IT administrators managing the Chrome Browser in their organization.

*These release notes were last updated on April 4, 2018*

**See the latest version of these release notes online at <https://support.google.com/chrome/a/answer/7679408>**

## Additional resources

- How Chrome releases work-Chrome [Release](https://chromium.googlesource.com/chromium/src/+/lkcr/docs/process/release_cycle.md) Cycle
- Chrome [Browser](https://chrome.com/enterprise) downloads and Chrome Enterprise product overviews-Chrome Browser for **[Enterprise](https://chrome.com/enterprise)**
- Chrome version status and timelines–Chrome [Platform](https://www.chromestatus.com/features/schedule) Status | Google [Update](https://omahaproxy.appspot.com/) Server Viewer
- Announcements: Chrome [Releases](https://chromereleases.googleblog.com/) Blog | [Chromium](https://blog.chromium.org/) Blog

### Still need help?

- G Suite, Cloud Identity customers (authorized access, only) Contact support
- **•** Chrome Browser Enterprise support-Sign up to **contact a [specialist](https://goo.gl/5b6B5X)**
- Chrome [Administrators](https://productforums.google.com/forum/#!forum/chrome-admins) Forum
- Chrome [Enterprise](https://support.google.com/chrome/a#topic=4386908) Help Center

## Release notes for Chrome 62

#### **Security updates**

#### **Warning for untrusted Symantec certificates**

Chrome 62 introduces a console warning for sites using certificates from Symantec or Symantec brands that may not be trusted in future versions of Chrome. For more information, see this [blog](https://g.co/chrome/symantecpkicerts) [post.](https://g.co/chrome/symantecpkicerts)

### **Enterprise features**

#### **Change to update-check URL**

We are changing our main update-check URL host on Chrome for desktop from [tools.google.com](http://tools.google.com/) to [update.googleapis.com](http://update.googleapis.com/). You might need to update your enterprise's firewall whitelist to the our new update-check URL to ensure that Chrome continues to update. [Learn](https://support.google.com/chrome/a/answer/6334001) more.

#### **Manage extensions by permission**

The permission-based management of extensions is a new enterprise-focused set of controls implemented via Chrome policy and used to prevent extensions that request undesirable permissions from running. Example: Set or modify a proxy (proxy), Capture audio/video of the desktop (desktopCapture), etc. [Learn](https://support.google.com/chrome/a/topic/7517516) more.

#### **UI changes**

#### **Chrome Cleanup tool**

On Chrome for Windows, the Chrome Cleanup feature alerts users when it detects unwanted software. It offers a quick way to remove the software and return Chrome to its default settings. We recently completed a full redesign of Chrome Cleanup. The new interface is simpler, has a native Chrome interface, and makes it easier to see what software will be removed.

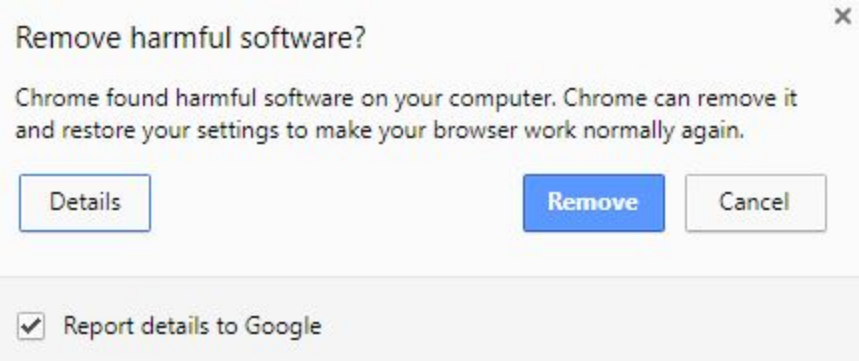

#### **Edit username when saving passwords**

You can now edit your username when prompted to store a password for a website you visit. When you see the pop-up to save a password (or click the key icon in the address bar after signing in to a page), simply click **Edit** and make any edits needed.

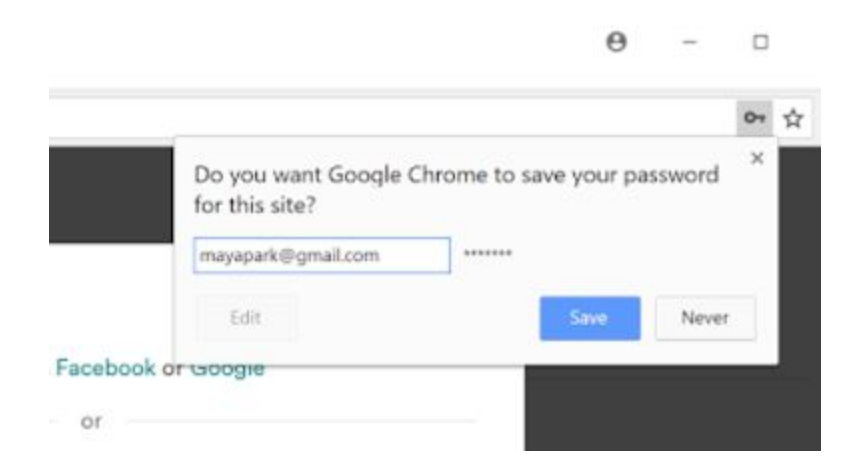

**Introducing Site settings page**

Starting M62, you will see a new **Site settings** button. The Site settings page provides per-origin permissions, rather than per-permission exceptions.

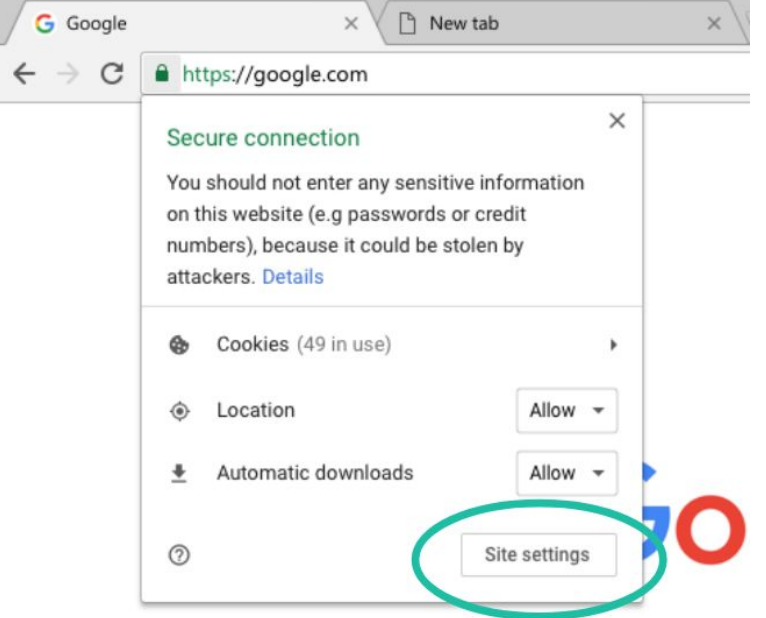

### **Deprecations**

#### **Adobe Flash Deprecation**

Adobe announced on July 25, 2017 it plans to deprecate Flash by the end of 2020. See [Adobe's](https://theblog.adobe.com/adobe-flash-update/) [announcement](https://theblog.adobe.com/adobe-flash-update/) and [Chrome's](https://www.blog.google/products/chrome/saying-goodbye-flash-chrome/) blog post regarding the Flash deprecation.